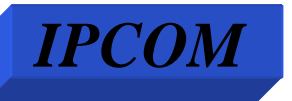

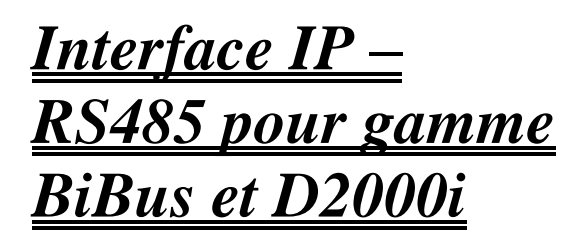

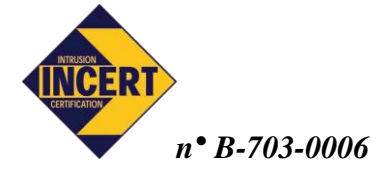

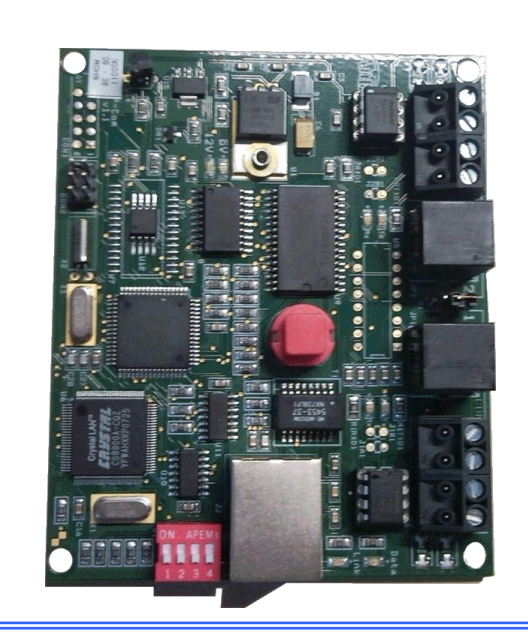

Principales spécifications :

Dimensions : 101x85x17 mm Poids : 55 g Consommation en régime courant :149 mA

### **Présentation et fonctionnalités**

L'interface IPCOM permet la communication vers les centrales BiBus et D2000i au travers du réseau Ethernet.

L'interface possède deux ports RS485 afin de pouvoir être connectée à deux systèmes différents. Ex. : deux systèmes BiBus, 1 BiBus et 1 D2000i, …

L'interface se paramètre au moyen du logiciel Phenix ou D2000i. Le PC doit être connecté à la centrale avec l'adaptateur USB-RS485.

Par la suite, l'interface est accessible au travers du réseau Ethernet, au moyen de codes d'accès.

#### **Connexion à la centrale**

La centrale BiBus est reliée à ses périphériques au moyen d'un bus à 4 fils appelé « bus RS-485 » largement utilisé dans les mondes industriel et tertiaire pour sa robustesse et sa fiabilité. Les distances entre la BiBus et ses périphériques peuvent être de l'ordre du kilomètre.

Il est vivement conseillé de câbler le bus RS-485 comme suit :

**+ et - : 0,75 mm² A et B : 0,22 mm²**

#### **Mode de fonctionnement**

L'accès à distance aux systèmes connectés à l'interface IPCOM peut se faire de manière différente :

Soit au moyen du logiciel installateur / utilisateur adéquat. On peut alors réaliser toutes les opérations prévues par le logiciel, exactement comme si l'on était sur place.

Soit au moyen d'un petit programme nommé Inepsys, qui permet l'utilisation d'un clavier virtuel par site possédant une interface IPCOM.

Soit, dans un avenir proche, au moyen d'une simple page Web, sans devoir installer de programme et au moyen d'un PC ou d'un téléphone portable de type PDA connecté en 3G.

Dans un avenir proche, l'interface pourra envoyer des informations en provenance des différents systèmes connectés au travers du réseau Ethernet.

## **IPCOM : description technique**

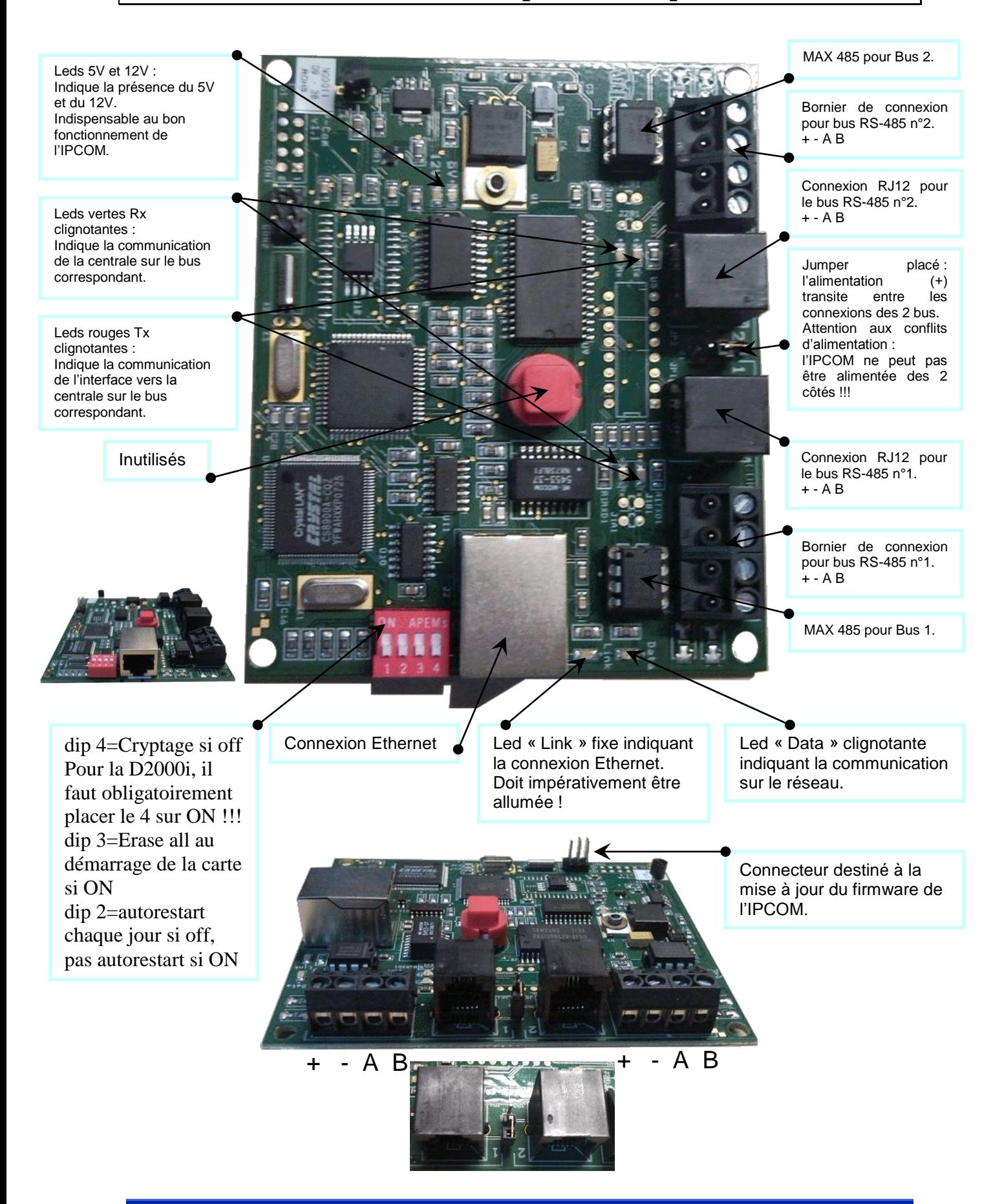

# **IPCOM : Programmation**

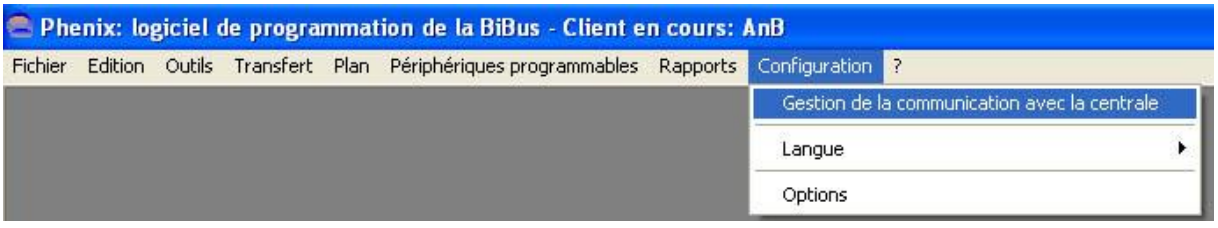

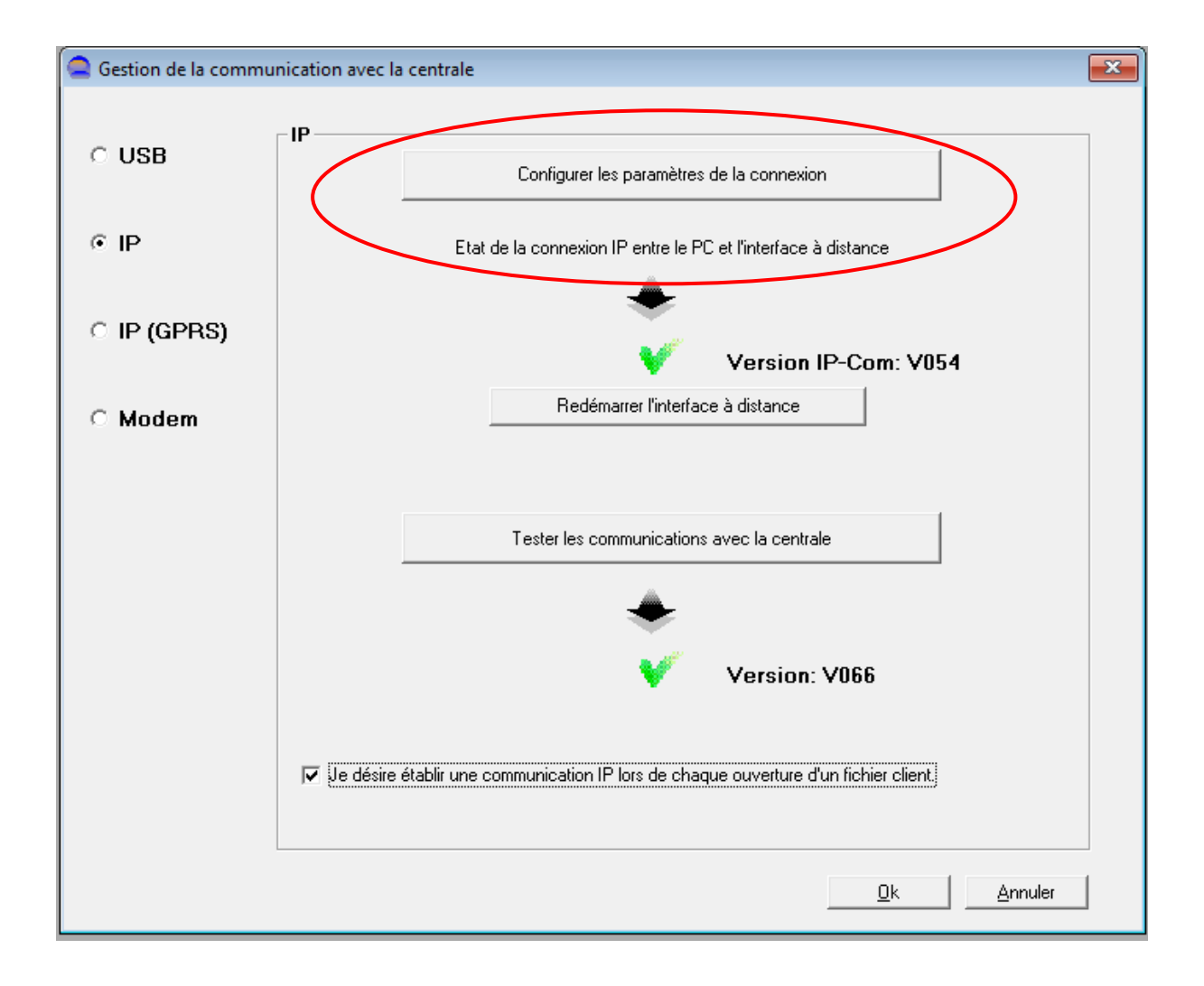

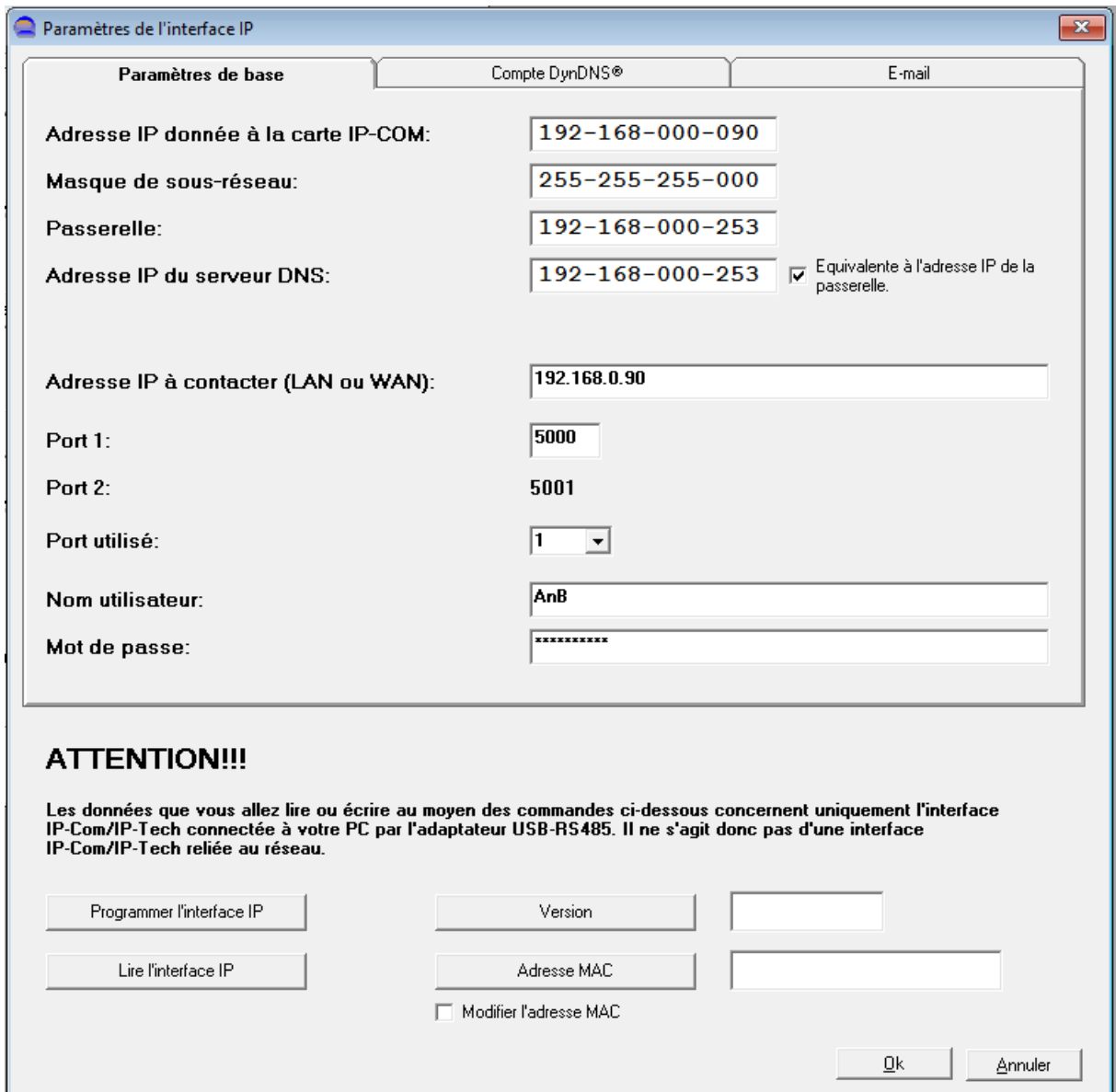

L'interface IPCOM doit être programmée via le bus RS485, l'adaptateur USB-RS485 est donc indispensable pour lire et écrire dans l'IPCOM !

Si l'interface IP doit être accessible par Internet, il faut réaliser ces actions :

- 1. Créer un DynDns sur un site prévu à cet effet (exemple : no-ip.com, dyndns.com…). Celui-ci sera géré par le modem router.
- 2. Forwarder le ou les ports utilisé(s) en **UDP pour Phenix et TCP pour Home Anywhere**.
- 3. Pour une sécurité optimale, il faut créer un VPN pour un accès à travers Internet.
- 4. L'interface IPCOM supporte 1 connexion UDP à la fois et 4 connexions TCP simultanées.